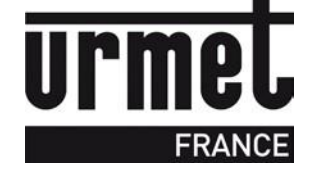

# **Manuel d'installation CV1083/KCV1083**

Microcentrale Lecture/Ecriture 1 porte Résidents/VIGIK

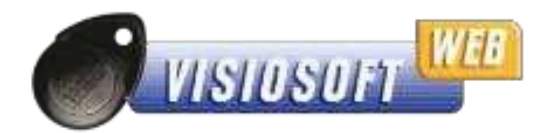

Programmation à distance

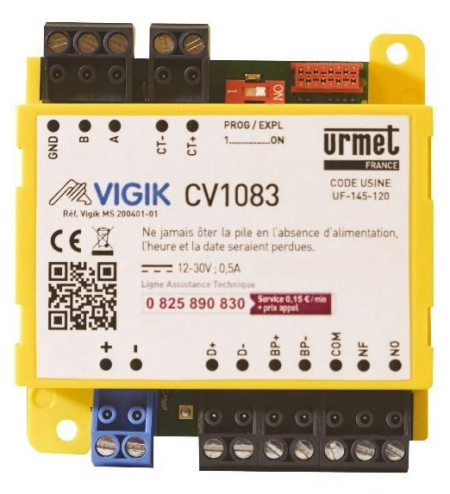

#### *Jusqu'à 5000 badgesrésidents et 200 services VIGIK gérés*

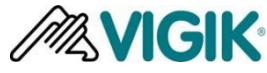

**URMET FRANCE Paris Nord 2 94 rue de la Belle Etoile CS 56331 Roissy-en-France 95941 Roissy Charles de Gaulle Cedex Tél. : 01 55 85 84 00 Fax : 01 41 84 68 28**

 $0,15 \in TTC / MN$ 

**[www.urmet.fr](http://www.urmet.fr/)**

Ligne Assistance Technique

**D** N° Indigo 0825890830

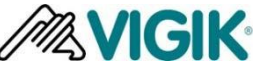

*VIGIK est une marque déposée par la Poste*

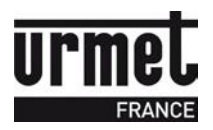

#### **SOMMAIRE**

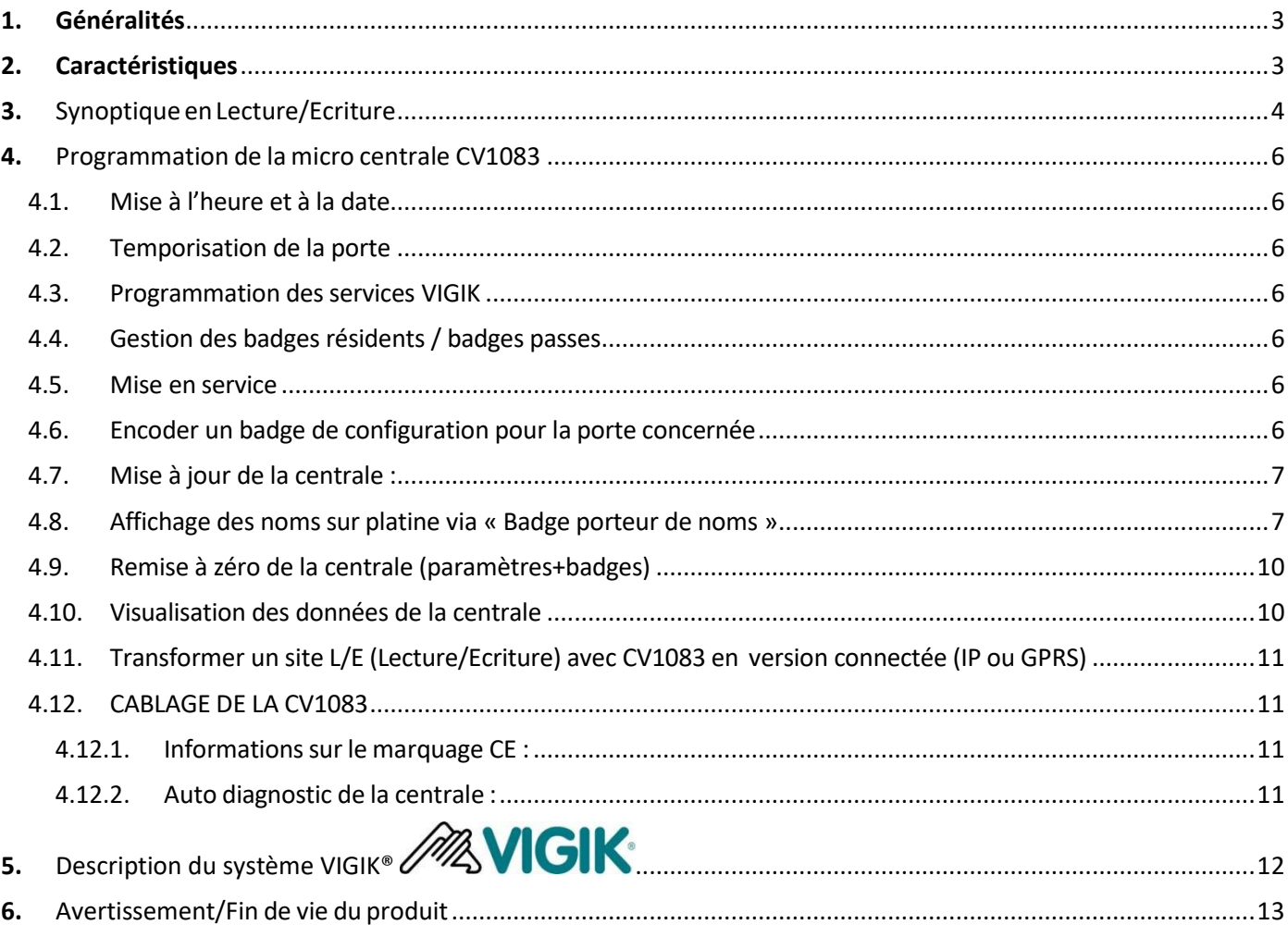

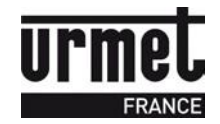

## <span id="page-2-0"></span>**1. Généralités**

La CV1083 est une micro-centrale permettant de gérer à distance 1 porte VIGIK/Résidents depuis Internet via le site VisiosoftWeb. La KCV1083 est la version kit qui inclut une CV1083 et une tête de lecture T25VK2. Cette dernière est parfaitement adaptée aux installations avec plaques à boutons.

Ces 2 références fonctionnent via le mode Lecture/Ecriture. C'est-à-dire que depuis un site créé sur VisiosoftWeb, on encode les badges MEMOPROX. Ces badges transmettront les informations d'autorisation d'accès dans la micro-centrale CV1083 lors de leur passage devant la tête de lecture.

La CV1083 est à relier directement à une tête de lecture type T25VK2.

Cette micro-centrale est compatible avec des platines 2Voice uniquement.

## <span id="page-2-1"></span>**2. Caractéristiques**

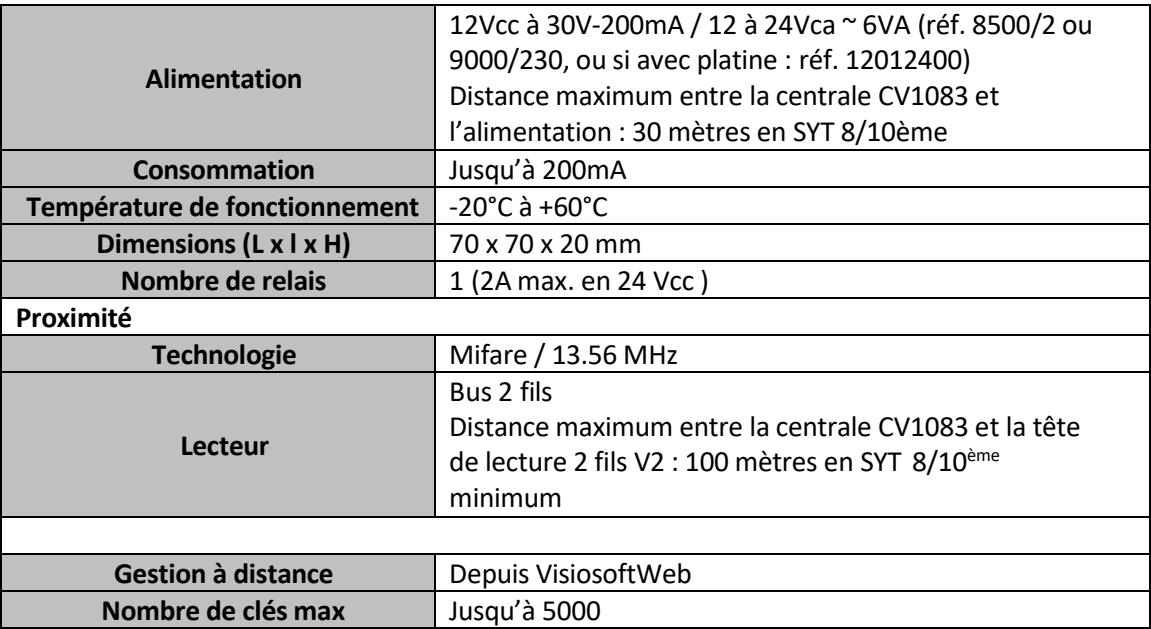

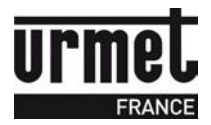

# <span id="page-3-0"></span>**3.** Synoptique en Lecture/Ecriture

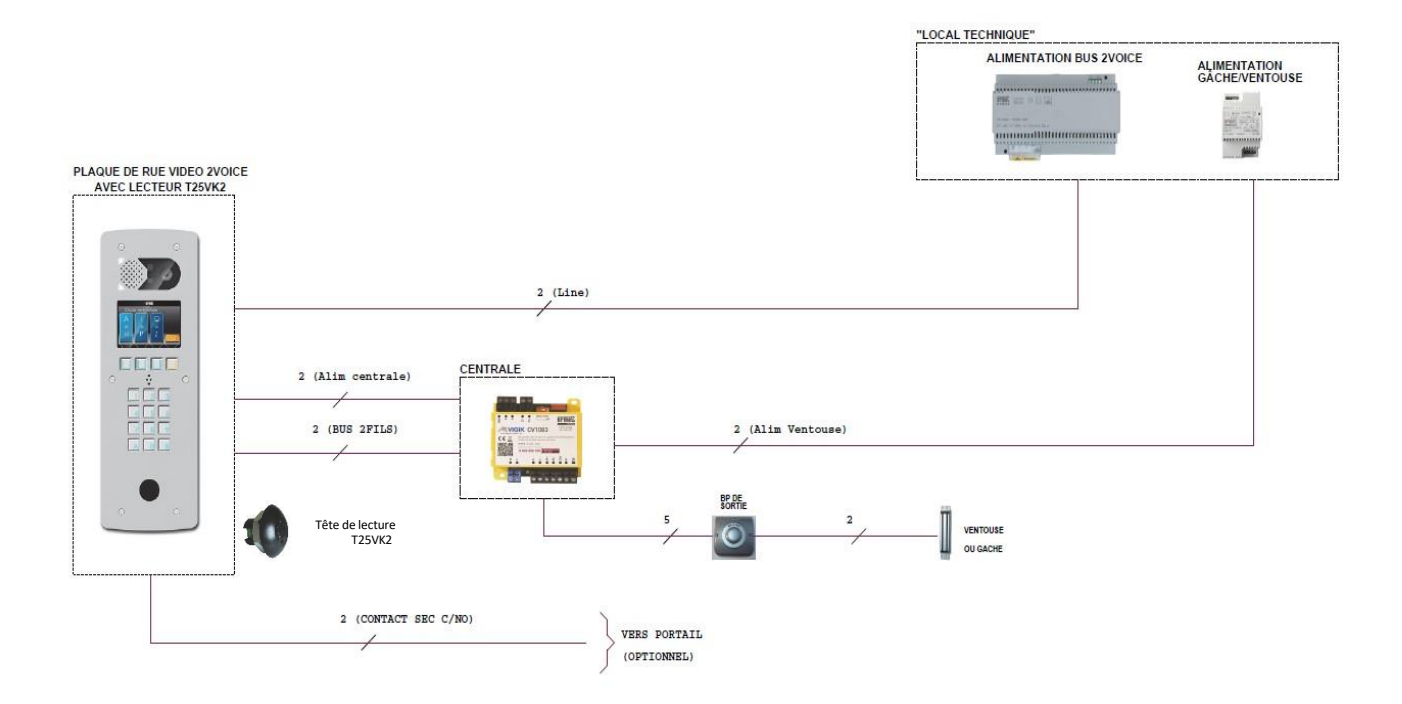

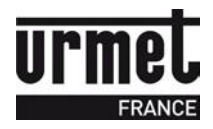

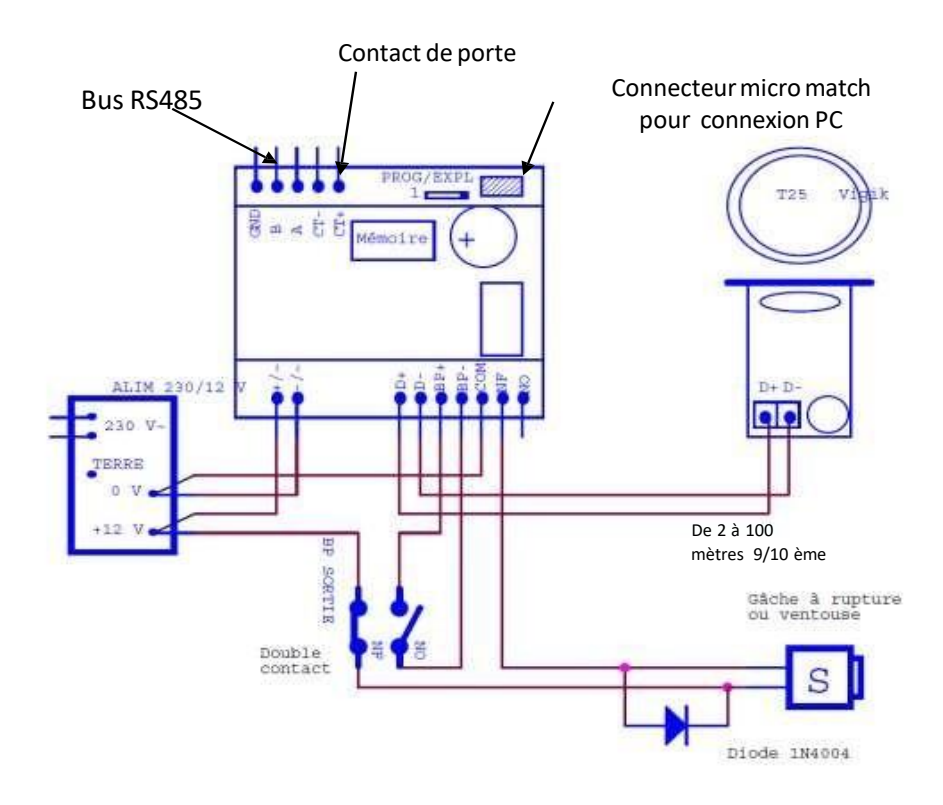

*En cas de remplacement d'un contact T25 mécanique, câblez simplement les 2 fils existants en C et NO.*

#### **IMPORTANT :**

- **La tête de lecture doit être séparée d'au moins 2 mètres de la centrale CV1083 pour respecter la conformité au label VIGIK.**
- **Ces câbles doivent être distants d'au moins 30 cm par rapport aux câbles secteur.**
- **La centrale doit être installée dans un local à accès restreint réservé à du personnel qualifié.**

#### **Attention**

Il faut impérativement installer la diode ou le transil de protection. Aucune indication sur la gâche ou la **ventouse ne peut vous dispenser de cette protection. On utilise généralement des diodes 1N4004 ou 1N4007.**

La garantie du produit ne couvre pas les défectuosités découlant de l'utilisation inadéquate ou abusive du produit, d'un accident, d'un acte de négligence, d'une mauvaise manipulation, de produits mal entretenus, d'environnement inadéquat ou de l'usure due à l'usage normal

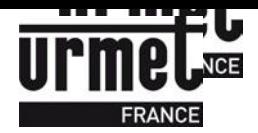

## <span id="page-5-0"></span>**4.** Programmation de la micro centrale CV1083

**La centrale CV1083 fonctionne avec des badges MEMOPROX ou télécommandes MEMOBIP4B433 et MEMOBIP4B (en proximité). Cette microcentrale est compatible uniquement avec les platines 2Voice.**

#### **4.1.Mise à l'heure et à la date**

<span id="page-5-1"></span>La date et l'heure dans votre centrale ont été préprogrammées. Ces informations seront conservées pendant au moins 5 ans en l'absence d'alimentation et indéfiniment lorsque la centrale est alimentée. Cependant, il est possible de reprogrammer ou de modifier ces paramètres sur l'application Web VisiosoftWeb (disponible à l'adresse : [http://www.visiosoftweb.com\)](http://www.visiosoftweb.com/).

#### **4.2.Temporisation de la porte**

<span id="page-5-2"></span>Elle est paramétrable directement depuis VisiosoftWeb sur la page porte concernée.

#### **4.3.Programmation desservices VIGIK**

<span id="page-5-3"></span>Sur la centrale, les services VIGIK détaillés ci-après sont autorisés 24H/24H. Cependant, il reste possible d'ajouter, de modifier ou de supprimer des services dans la centrale via l'utilisation du terminal de programmation, *réf. CLAI/PROX.*

#### **4.4.Gestion des badges résidents / badges passes**

<span id="page-5-4"></span>La centrale CV1083 est capable de gérer 5000 badges.

#### **4.5.Mise en service**

<span id="page-5-5"></span>Pour initialiser une centrale CV1083, il faut créer obligatoirement un badge de configuration via le menu « Badge de configuration » sur la page VISIOSOFTWEB de la porte à installer.

#### **4.6.Encoder un badge de configuration pour la porte concernée**

<span id="page-5-6"></span>Le badge de configuration transporte les paramètres de la porte, mais aussi ceux de la platine. Il faudra présenter obligatoirement ce badge surla centrale CV1083 pourla paramétrer. Pour cela, présentez ce badge sur la tête de lecture de la centrale jusqu'à ce que le voyant du lecteur devienne vert fixe (environ 1 seconde). La centrale et la plaque de rue qu'elle gère sont alors correctement configurées.

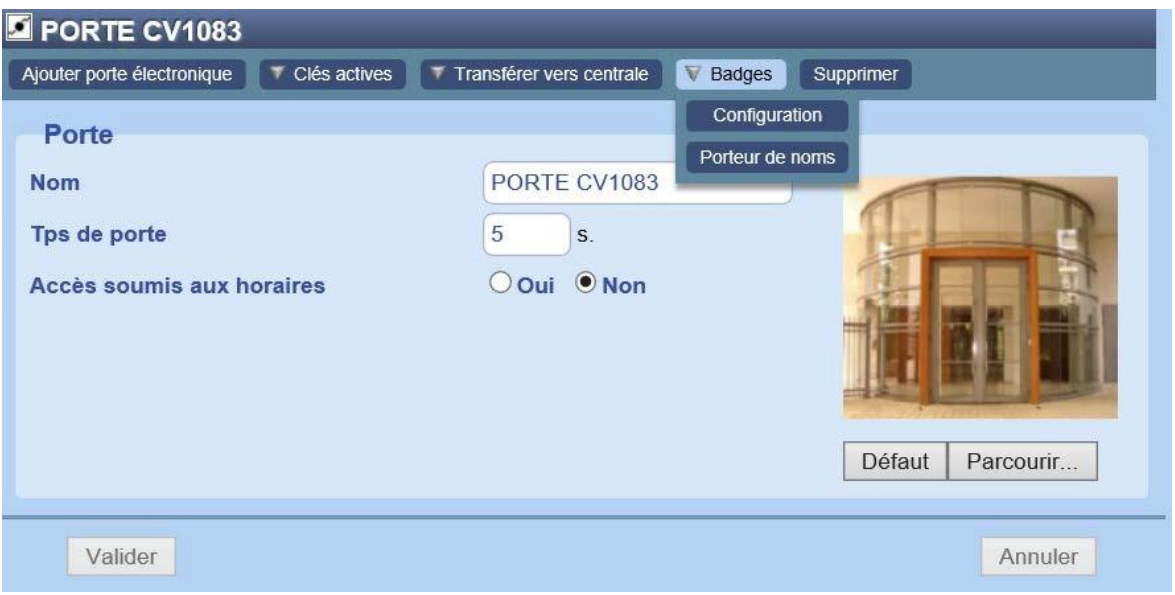

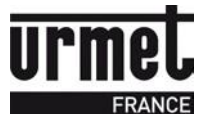

Un badge qui a servi à initialiser une centrale peut être réutilisé pour une autre porte ou pour un résident. Un badge de configuration ne peut servir à initialiser qu'une centrale à la fois.

#### **4.7.Mise à jour de la centrale :**

<span id="page-6-0"></span>Il est possible de mettre à jour intégralement la CV1083 via un câble RS232 (réf. COR/VIT25) en cliquant sur le bouton « Transférer vers centrale | Centrale Une porte ».

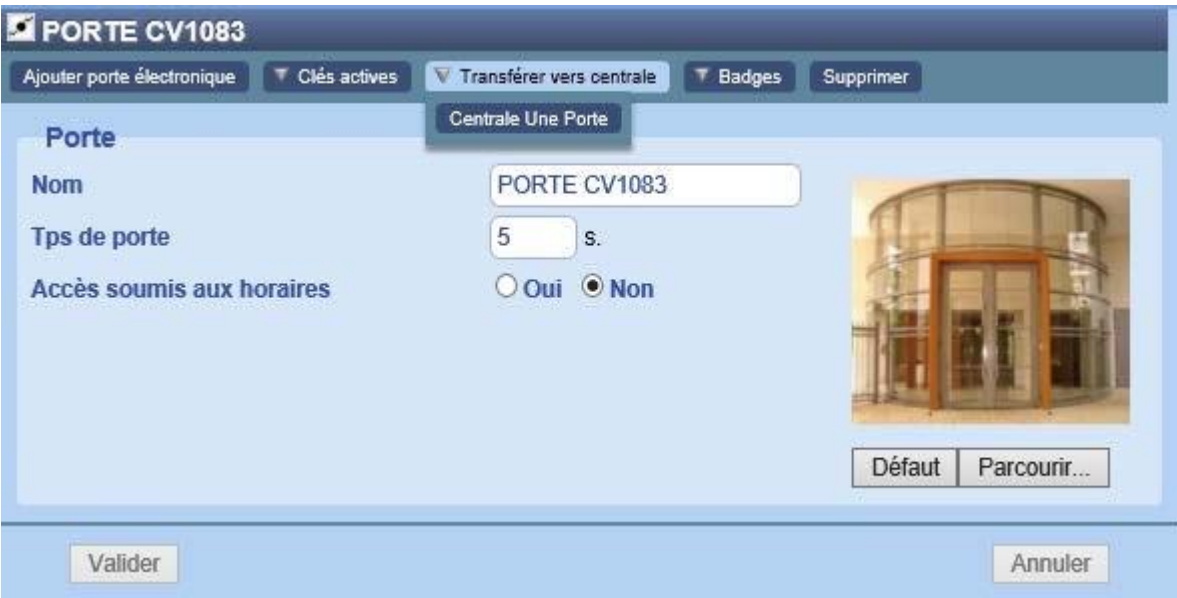

#### **4.8.Affichage des noms sur platine via « Badge porteur de noms »**

<span id="page-6-1"></span>Lors de l'installation de la CV1083, on peut permettre l'affichage des noms sur une platine à défilement 2VOICE alors que les badges des résidents ne sont pas encore encodés.

Pour cela, il faut créer un ou des badges porteur de noms (avec MEMOPROX ou MEMOPROX4K) via le menu « Badges A noter qu'un badge de configuration sera créé et qu'il faudra le passer en 1<sup>er</sup> sur la tête de lecture, avant les badges *porteurs de noms.*

Le ou les badge(s) de porteur de noms peuvent être réalisés via badge MEMOPROX ou MEMOPROX4K. Selon la quantité d'informations à transmettre à la centrale, il est préférable d'utiliser des badges MEMOPROX4K qui ont une capacité de mémoire supérieure. *A noter, qu'il faut compter 10 secondes entre présentation de 2 badges porteurs de noms devant la tête de lecture.*

- Au nœud « Porte », choisir la porte à Configurer, l'interface ci-dessous s'affiche dans la partie Navigation.
- En cliquant sur le bouton « Badges », 2 choix sont possibles : « Configuration » et « Porteur de nom ».
- Choisir « Porteur de noms »

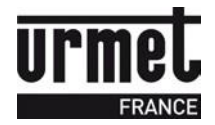

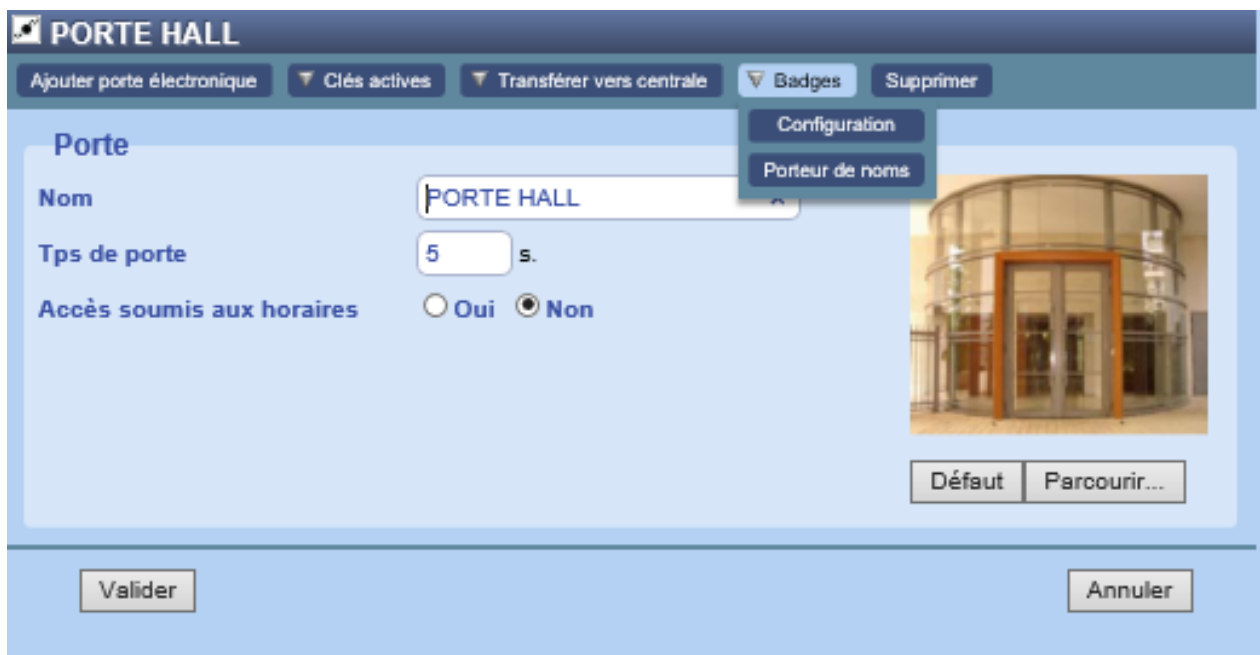

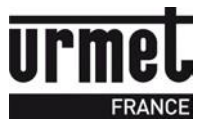

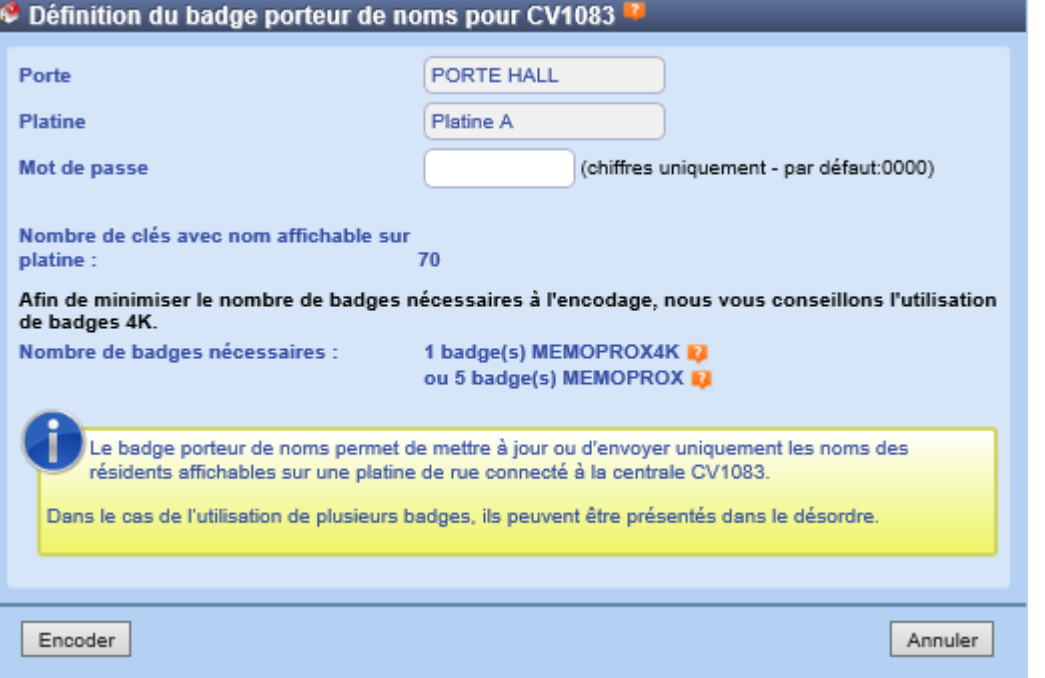

L'indication sur le nombre total de badges nécessaire est précisé.

Le badge MEMOPROX4K est un badge doté d'une grande capacité de mémoire qui permet le transfert des paramétrages de la centrale + noms des résidents sur platine.

Avec le badge MEMOPROX (capacité 1K-badge de proximité standard Urmet), il est possible de renseigner jusqu'à 23 badges résidents avec affichage du nom sur la plaque de rue, ou 143 badges sans affichage de nom.

Avec le badge MEMOPROX4K (capacité 4K), on peut renseigner jusqu'à 113 badges résident avec affichage du nom sur la plaque de rue, ou 680 badges sans affichage de nom.

Lorsque vous encodez le premier badge, le message suivant apparait :

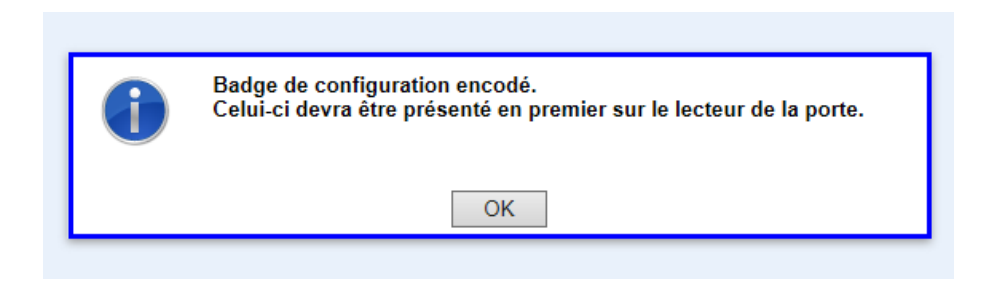

Il est impératif de créer d'abord le badge de configuration et ce dernier doit être obligatoirement présenté en premier sur la centrale pour permettre la configuration de la centrale.

Les badges encodés ensuite sont des badges qui portent les noms à afficher sur la platine associée à la porte de la centrale.

L'affichage après l'encodage du premier badge (badge de configuration) est le suivant :

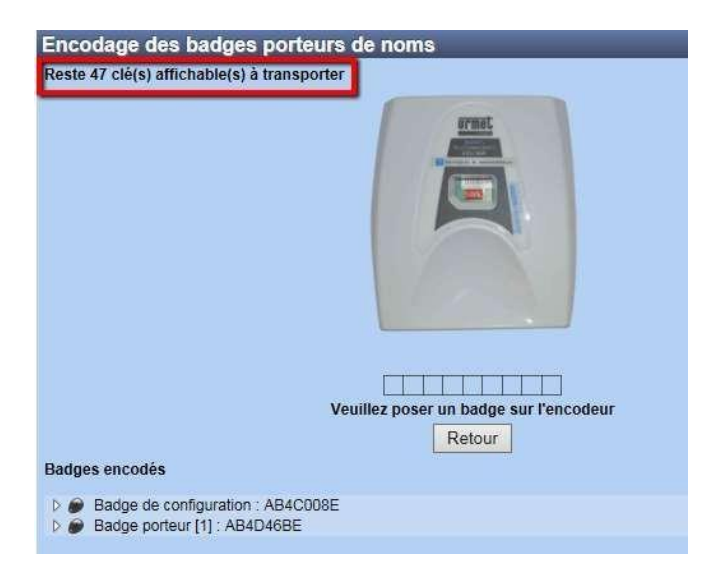

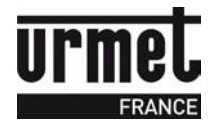

Sur cette page, vous trouvez l'indication sur le nombre de clés restant à encoder. A chaque badge encodé, on voit ce nombre diminuer.

Si l'utilisateur représente sur l'encodeur le premier badge (badge de configuration), le message suivant apparait

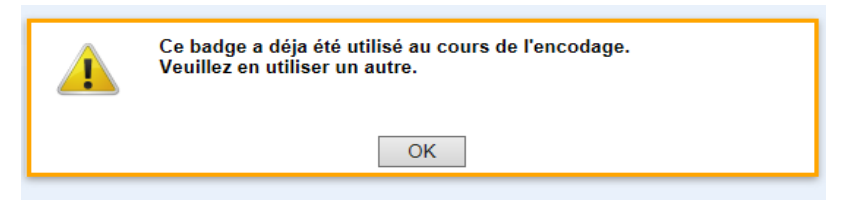

Lorsque tous les badges ont été encodés, le message suivant apparait :

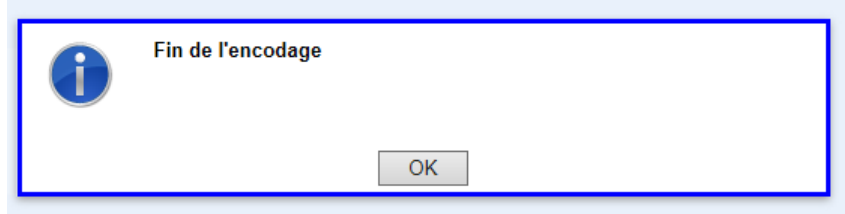

Si l'utilisateur pose l'un de ces badges sur l'encodeur, il est indiqué qu'il s'agit par exemple d'un badge porteur de noms. En cliquant sur le lien, on retourne sur la page de la porte :

Clé détectée sur l'encodeur : CE065EAC (De SITE IPCV1083 D PORTE 001 D Badge porteur de noms (2)

#### <span id="page-9-0"></span>**4.9.Remise à zéro de la centrale (Paramètres + Badges)**

Positionnez le switch sur 1, appuyez sur le bouton de sortie pendant 10 secondes jusqu'à ce que le voyant de la centrale passe de rouge fixe à rouge clignotant. A noter, le voyant du lecteur réagit de la même manière. Repositionnez le switch sur la position 0.

#### <span id="page-9-1"></span>**4.10. Visualisation des données de la centrale**

Le logiciel de gestion possède un mode lecture de la centrale. Cette fonctionnalité est accessible dans le menu Porte / Transfert vers centrale / Centrale 1 porte et cliquez sur l'onglet « Lecture ».

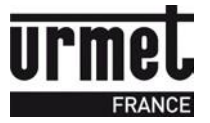

## <span id="page-10-0"></span>**4.11. Transformer un site L/E (Lecture/Ecriture) avec CV1083 en**

#### **version connectée (IP ou GPRS)**

Si un site géré en mode Lecture/Ecriture composé uniquement de micro-centrales CV1083 et/ou CVHFLE doit être transformé en site connecté, il est possible de le faire. Pour cela, une demande à Urmet France doit être formulée (*via la réf. : MIGIPCV - service payant*).

#### **IMPORTANT**

. Dès lors que la bascule a été réalisée par le service technique Urmet, un retour en mode Lecture/Ecriture **est alorsimpossible.**

#### <span id="page-10-1"></span>**4.12. CABLAGE DE LA CV1083**

Les câbles utilisés pour le raccordement des lecteurs et autres périphériques doivent être installés conformément aux indications décrivant le niveau 2 (environnement protégé) de la norme NF 61000-4-4.

#### **4.12.1. Informationssur le marquage CE :**

<span id="page-10-2"></span>Conformément à la directive européenne RTTE 99/5/CE et Rohs 2002/95/CE la centrale répond aux normes suivantes :

- Radio : ETS 300330-2
- CEM : ETS 301489-3 avec les critères de la EN 50130 EN 50364
- SECURITE : EN 60950-1

#### **4.12.2. Auto diagnostic de la centrale :**

<span id="page-10-3"></span>Deux voyants situés à côté du bornier d'alimentation (vert) et à côté du switch exploitation /programmation (rouge) renseignent sur l'état de la centrale.

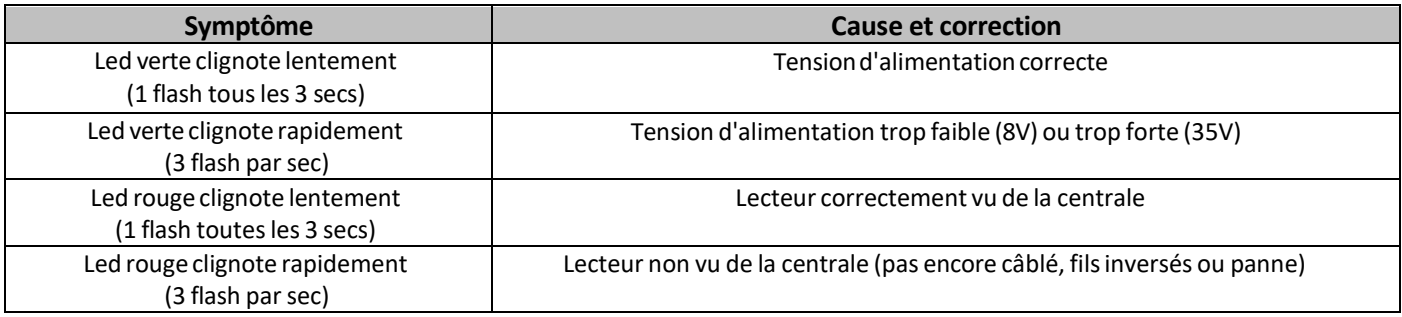

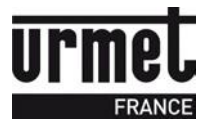

# <span id="page-11-0"></span>**5.** Description du système VIGIK®

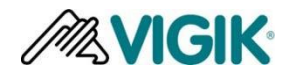

VIGIKEEst un label attribué par La Poste aux produits respectant les spécifications qu'elle a élaborées pour un système de contrôle d'accès dit Multi-services. VIGIK remplace la serrure mécanique par une serrure électronique infalsifiable.

#### **5.1.**Principe général du système VIGIK **:**

Le préposé utilise une clé électronique au format type carte de crédit fonctionnant en proximité. Cette carte n'est valide que quelques heures. Elle doit donc être rechargée. D'autre part, la centrale de contrôle d'accès doit reconnaître cette carte pour autoriser l'accès à une porte. Il existe donc une double protection : une dans le badge, l'autre dans l'unité de gestion.

Afin de simplifier la programmation et la mise en service de la centrale, nous avons préprogrammé 6 services utilisant les cartes d'accès VIGIK.

Cependant, les autorisations peuvent être modifiées ou supprimées à l'aide de cette notice.

Les services préprogrammés sur l'CV1083 sont :

- La Poste : service Universel (distribution du courrier par les facteurs)
- La Poste : autres services (distribution des prospectus par les facteurs)
- EDF/GDF services
- France Telecom
- Service d'Urgences
- Services sécurité

La centrale ainsi que le couple centrale / lecteur VIGIK ® T25 sont homologués VIGIK sous les références : Module MS 200401-01/ Serrure PS 200401-01.

### **5.2.**Conditions autorisant l'accès à un bâtiment équipé de VIGIK **:**

#### **DANS LA CENTRALE**

Le service doit être programmé

- Les tranches horaires liées à ce service doivent être valides Heure et date valides
- Le service doit être autorisé sur la porte concernée
- Horloge centrale correctement configurée

#### **DANS LE BADGE**

- Le service doit être connu de la centrale

- Le badge doit avoir été rechargé (la période de validité d'un badge VIGIK peut valoir 84 heures, mais dans le cas de la poste seulement 9 heures généralement)

# <span id="page-12-0"></span>**6.** Avertissement/Fin de vie du produit

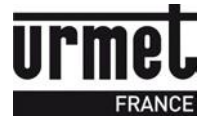

Attention, il y a risque d'explosion si la pile CR1225 est remplacée par une version de type incorrect.

Recyclage :ne pas jeter le produit ni la pile usagée avec les ordures ménagères. Veillez à les déposer dans un point de collecte DEEE ou dans un centre agrée DEEE afin de garantir leur recyclage. Adhérent Recyclum, plus d'informations sur [www.recyclum.com](http://www.recyclum.com/)

#### **PRECAUTIONS D'INSTALLATION**

RÉALISER L'INSTALLATION ET LES CONNEXIONS UNIQUEMENT HORS TENSION

- Cet appareil est exclusivement destiné à l'utilisation pour laquelle il a été conçu, à savoir le système de contrôle d'accès Résidants / VIGIK.
- Il a été étudié conformément aux normes en vigueur. Toute autre utilisation doit être considérée comme étant inappropriée. Le Constructeur ne saurait être tenu pour responsable des éventuels dommages résultant d'utilisationsinappropriéesouillégitimes.
- L'exécution de l'installation doit être conforme aux normes en vigueur. Tous les appareils constituant l'installation doivent être exclusivement destinés à l'utilisation pourlaquelle ils ont été conçus.
- Après avoir retiré l'emballage, s'assurer que l'appareil soit intact.
- Les éléments d'emballage (sacs en plastique, polystyrène expansé, etc.) ne devront jamais être laissés à la portée des enfants, carils constituent dessources potentielles de danger.
- Prévoir, en amont des appareils, un interrupteur approprié de sectionnement et protection avec une distance d'ouverture des contactsd'aumoins 3mm.
- Avant de brancher l'appareil, vérifier que les données indiquées sur la plaque d'identification correspondent bien à celles du secteur.
- Ne jamais obstruer les trous ou les fentes de ventilation ou de dispersion de la chaleur.
- Avant d'exécuter toute opération de nettoyage ou d'entretien, débrancher l'appareil de l'alimentation secteur, en mettant l'interrupteur de l'installation hors circuit. Ne pas utiliser de produits de nettoyage en spray. En cas de panne et/ou de dysfonctionnement de l'appareil, couper l'alimentation électrique à l'aide de l'interrupteur général, sans endommager ni trafiquer l'appareil.
- Pour toute réparation, contacter le service après-vente autorisé par le constructeur.
- Ne pas installer l'appareil dans des endroits exposés à la pluie ou à l'humidité. Dans ce cas, utiliser des boîtiers spécialement prévus à cet effet.
- Assurer une ventilation adéquate.
- Ne pas utiliser de rallonges pour le câble d'alimentation secteur.
- En cas d'infiltration de liquides ou de présence de corps étrangers dans l'appareil, s'adresser à un personnel qualifié pour les opérations de contrôle ou de réparation.
- Pour les réparations, utiliser exclusivement les pièces détachées fournies par le constructeur.
- L'installateur devra vérifier que les informations à l'attention de l'utilisateur soient présentes sur les appareils dérivés.
- Le non-respect des prescriptions ci-dessus peut compromettre la sécurité de l'appareil.
- Maintenir les câbles du contrôle d'accès à 30 cm minimum des câbles d'énergie, des appareils d'éclairage à fluorescence et à décharge d'antennes émettrices de radio.
- Le système ne fonctionne pas en cas de coupure secteur.
- Les câbles utilisés pour le raccordement des lecteurs et autres périphériques doivent être installés conformément aux indications décrivant le niveau 2 (environnement protégé) de la norme NF 61000- 4-4.

Assistance technique Service 0.15 €/ min 0825890830

**URMET FRANCE** Paris Nord 2 94 rue de la Belle Etoile CS 56331 Roissy-en-France 95941 Roissy Charles de Gaulle Cedex Tél.: 01 55 85 84 00 Fax: 01 41 84 68 28

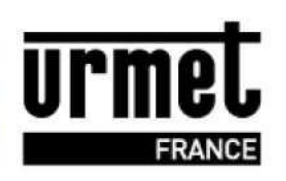